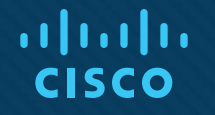

## Capítulo 2: Configuración de un sistema operativo de red

CCNA routing y switching

Introducción a redes v6.0

# 2.1 Entrenamiento intensivo sobre IOS

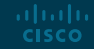

#### Cisco IOS Sistema operativo

Los dispositivos Cisco utilizan el **sistema operativo de Interwork (IOS)** de Cisco.

• Aunque es utilizada por Apple, iOS es una marca registrada de Cisco en los EE. UU. y otros países y es utilizada por Apple en virtud de una licencia.

- Todos los dispositivos electrónicos necesitan un sistema operativo.
	- Windows, Mac y Linux para PC y computadoras portátiles
	- Apple iOS y Android para smartphones y tablets
	- Cisco IOS para los dispositivos de red (p. ej., switches, routers, puntos de acceso inalámbricos, firewall).

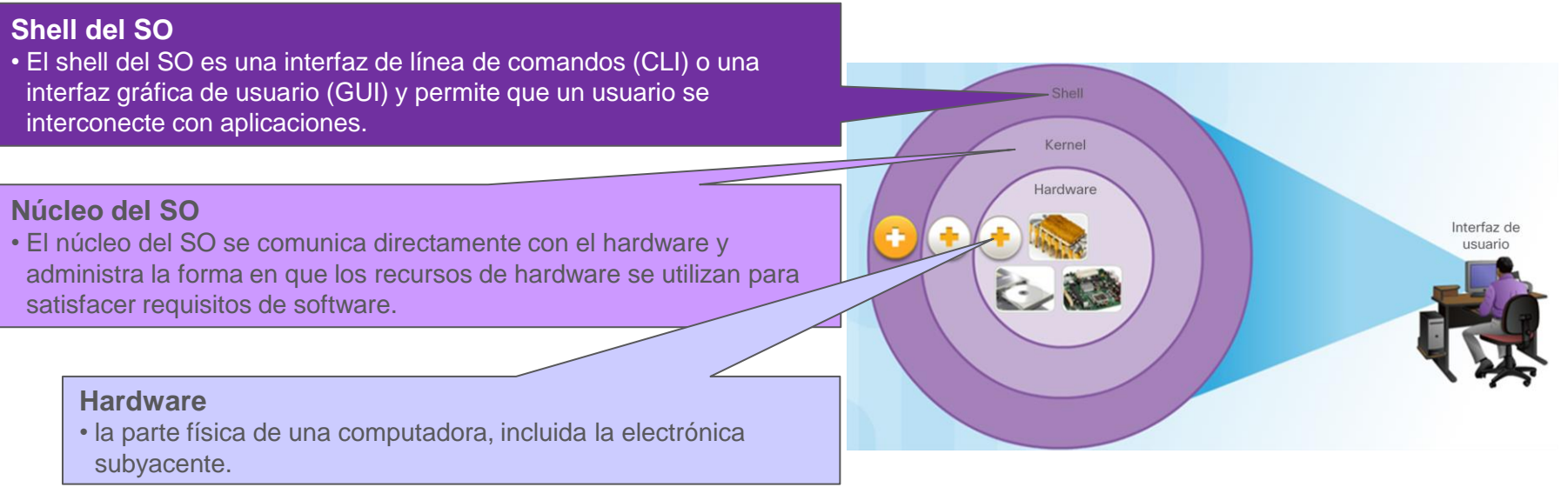

#### Cisco IOS Propósito de los SO

altala. **CISCO** 

- Mediante la utilización de una GUI, el usuario podrá hacer lo siguiente:
	- Utilice un mouse para hacer selecciones y ejecutar programas.
	- Introduzca texto y comandos de texto.
- Mediante la utilización de una CLI en un switch o router de Cisco IOS, el técnico en redes podrá hacer lo siguiente:
	- Utilice un teclado para ejecutar programas de red basados en la CLI.
	- Utilice un teclado para introducir texto y comandos basados en texto.
- Existen muchas variaciones distintas de Cisco IOS:
	- IOS para switches, routers y otros dispositivos de red Cisco
	- Versiones numeradas de IOS para un dispositivo de red Cisco determinado

## Cisco IOS Propósito de los SO (continuación)

- Todos los dispositivos cuentan con un IOS predeterminado y conjunto de características. Es posible cambiar la versión o el conjunto de características del IOS.
- Los IOS pueden descargarse de cisco.com. Sin embargo, es necesario contar con una cuenta Cisco Connection Online (CCO).

**Nota**: El presente curso se centrará en Cisco IOS versión 15 x.

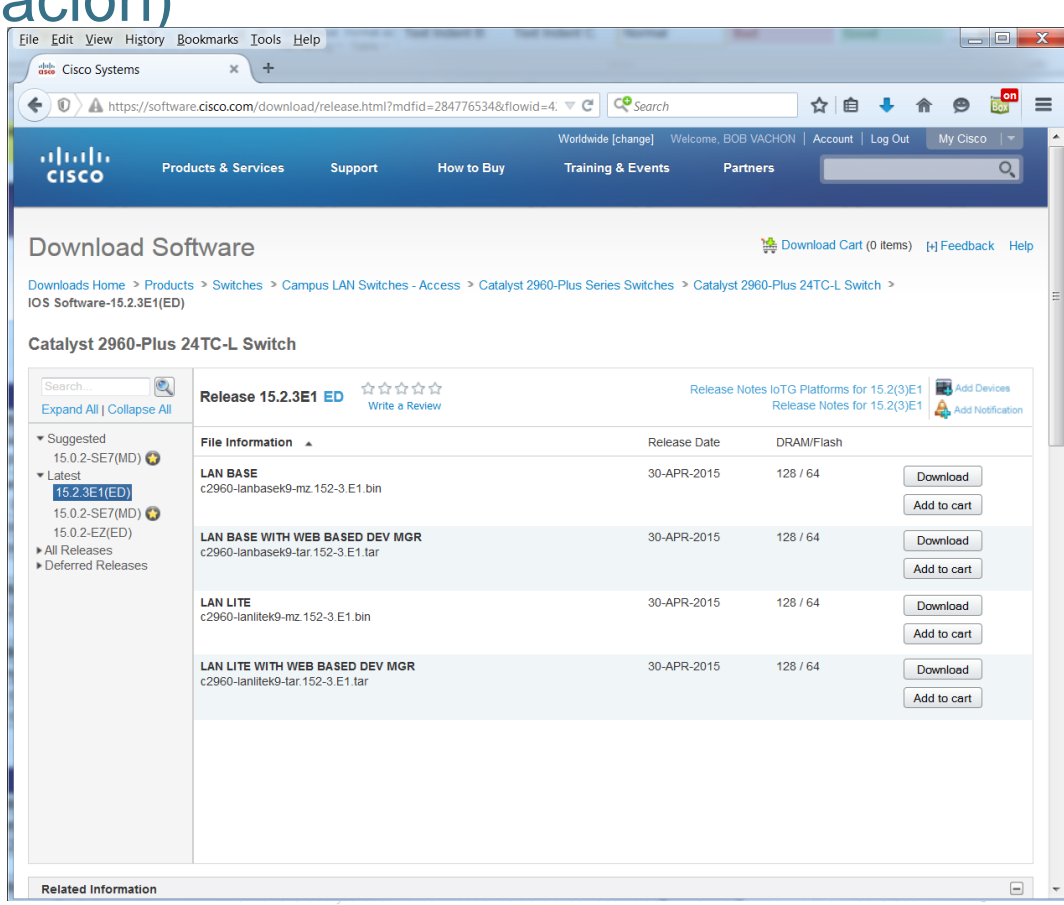

#### Acceso a Cisco IOS Métodos de acceso

- Las tres formas más comunes de acceder al IOS son las siguientes:
	- **Puerto de consola**: puerto serial fuera de banda que se utiliza principalmente para propósitos de gestión como la configuración inicial del router.
	- **Shell seguro (SSH)**: método en banda para establecer en forma remota y segura una sesión de CLI en una red. Se cifran la autenticación de usuario, las contraseñas y los comandos que se envían por la red. Se recomienda utilizar el protocolo SSH en lugar de Telnet, siempre que sea posible.
	- **Telnet**: interfaces en banda para establecer una sesión CLI de manera remota a través de una interfaz virtual por medio de una red. La autenticación de usuario, las contraseñas y los comandos se envían por la red en texto no cifrado.

**Nota**: El puerto AUX es un método más antiguo de establecer una sesión CLI en forma remota a través de una conexión por acceso telefónico a través de un módem.

#### Acceso a Cisco IOS

## Programa de emulación de terminal

**Tera Term** Independientemente del método de acceso, se requerirá un programa de emulación de terminal. Entre los programas de emulación de terminal populares, se incluyen PuTTY, Tera Term, SecureCRT y OS X Terminal.

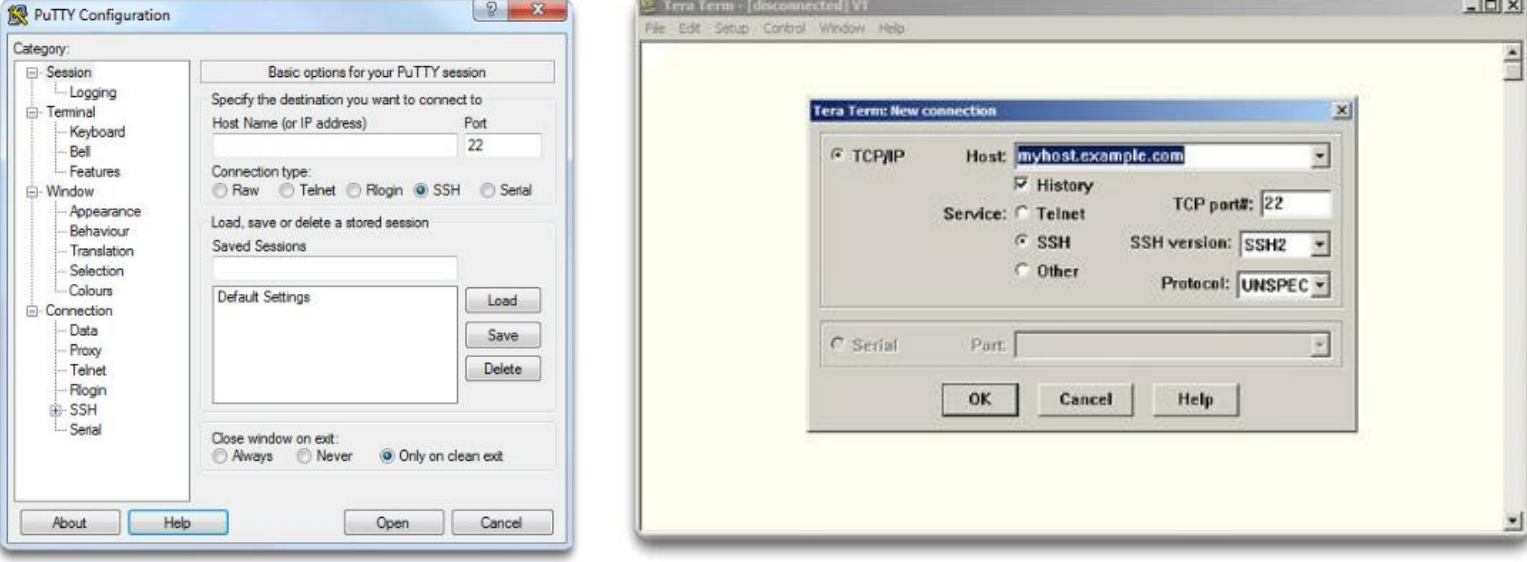

PuTTY

#### Navegar por el IOS Modos de funcionamiento de Cisco IOS

- Los modos Cisco IOS utilizan una estructura de mando jerárquica.
- Cada modo tiene una petición de entrada distinta y se utiliza para realizar tareas determinadas con un conjunto específico de comandos que están disponibles solo para el modo en cuestión.

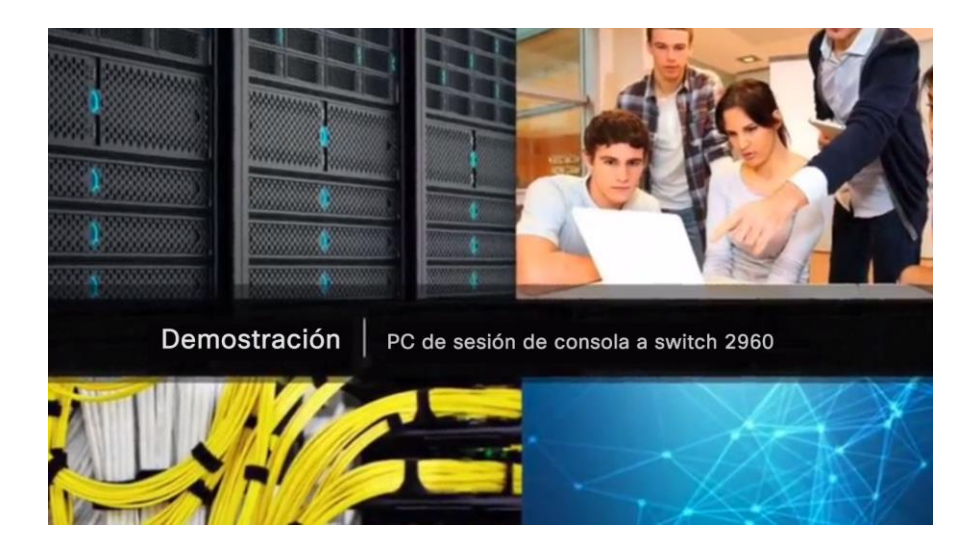

#### Navegar por el IOS Modos de comando principales

- El modo EXEC del usuario permite solo una cantidad limitada de comandos de monitoreo básicos.
	- A menudo, se lo describe como un modo de "visualización solamente".
	- En forma predeterminada, no se requiere autenticación para acceder al modo EXEC, pero debería obtenerse.
- El modo EXEC con privilegios permite la ejecución de comandos de administración y configuración.
	- A menudo, se lo describe como "modo enable" porque requiere el comando EXEC de usuario **enable**.
	- En forma predeterminada, no se requiere autenticación para acceder al modo EXEC, pero debería obtenerse.

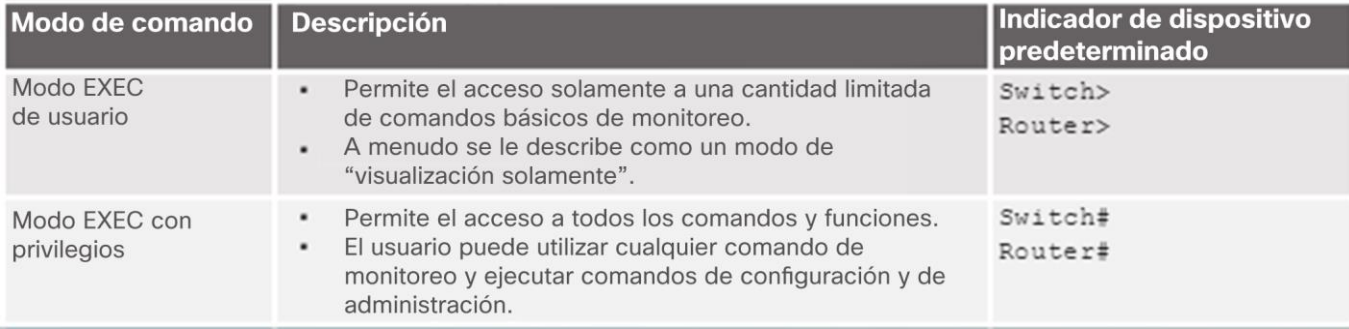

## Navegar por el IOS Modos de comandos de configuración

- El modo de configuración principal recibe el nombre de **configuración global** o, simplemente, **global config**.
	- Utilice el comando **configure terminal** para acceder.
	- Los cambios realizados afectan el funcionamiento del dispositivo.
- Desde el modo de configuración global, se puede acceder a modos de subconfiguración específicos. Cada uno de estos modos permite la configuración de una parte o función específica del dispositivo IOS.
	- **Modo de interfaz**: para configurar una de las interfaces de red.
	- **Modo de línea**: para configurar la consola, AUX, Telnet o el acceso SSH.

ahaha **CISCO** 

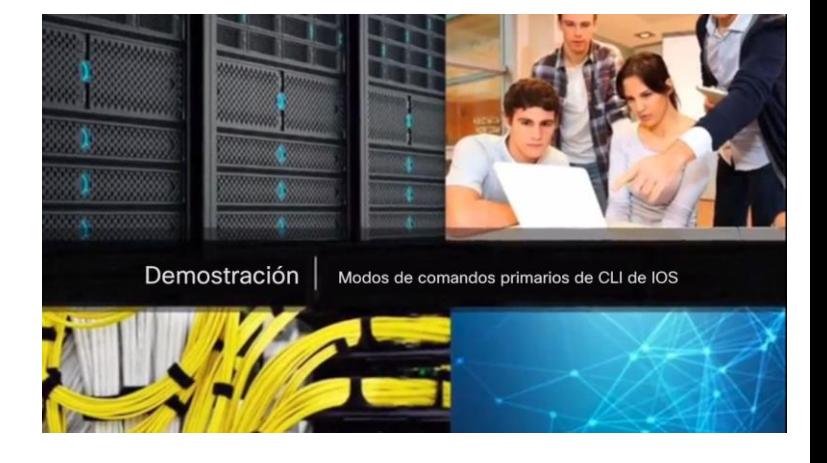

## Navegar por el IOS Navegación entre los modos de IOS

- Se utilizan varios comandos para pasar dentro o fuera de los comandos de petición de entrada:
	- Para pasar del modo EXEC del usuario al modo EXEC con privilegios, ingrese el comando **enable**.
	- Para regresar al modo EXEC del usuario, use el comando **disable**.
- Pueden utilizarse diversos métodos para salir/abandonar los modos de configuración:
	- **Salida**: se utiliza para pasar de un modo específico al modo anterior más general, como del modo de interfaz al de global config.
	- **Final**: se puede utilizar para salir del modo de configuración global independientemente del modo de configuración en el que se encuentre.
	- **^ z**: funciona igual que **final**.

ahaha **CISCO** 

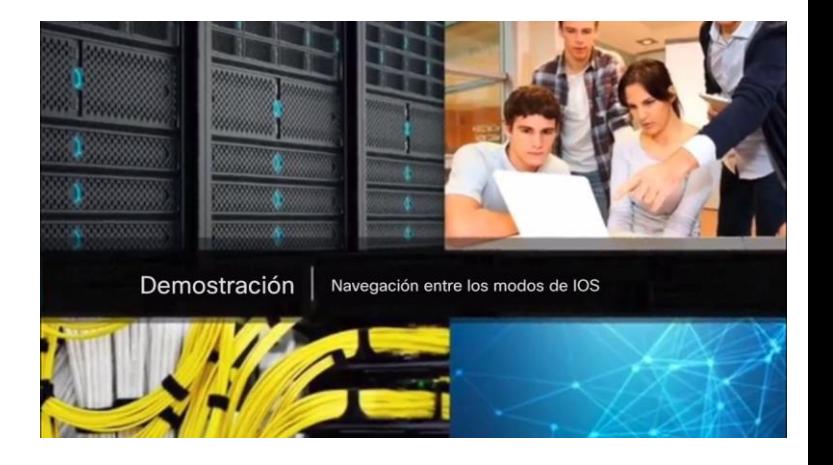

## Navegar por el IOS Navegación entre los modos de IOS (continuación)

- A continuación, encontrará un ejemplo de la navegación entre los modos de IOS:
	- Ingrese en el modo EXEC con privilegios con el comando **enable**.
	- Ingrese al modo global config mediante el comando **configure terminal**.
	- Ingrese al modo de sub-configuración de interfaz mediante el comando **interface fa0/1**.
	- Salga de cada modo mediante el comando **exit**.
	- El resto de la configuración muestra cómo puede salir de un modo de subconfiguración y regresar al modo EXEC con privilegios con la combinación de teclas **final** o **^Z**.

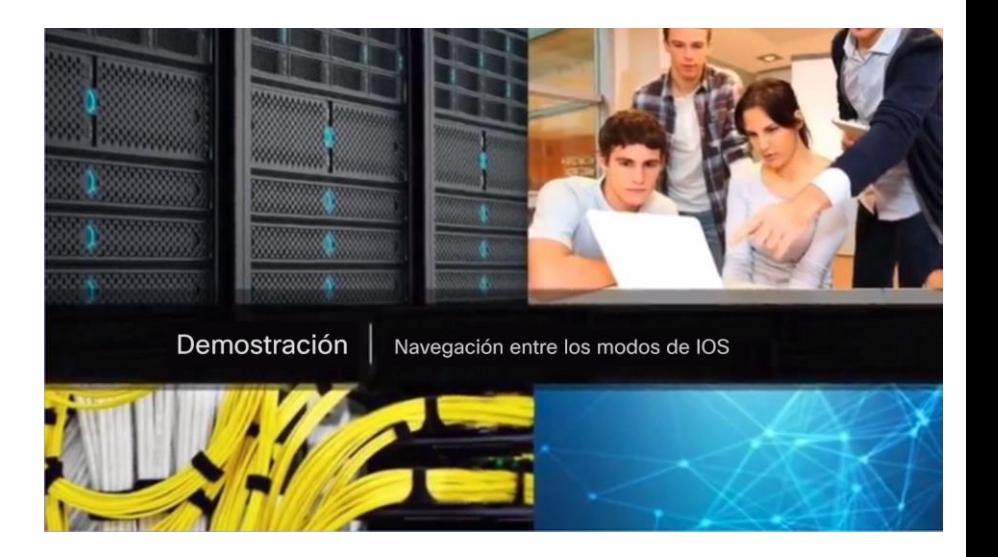

#### La estructura de comandos Estructura básica de comandos de IOS

 Los dispositivos Cisco IOS admiten muchos comandos. Cada comando de IOS tiene una sintaxis o formato específico y puede ejecutarse solamente en el modo adecuado.

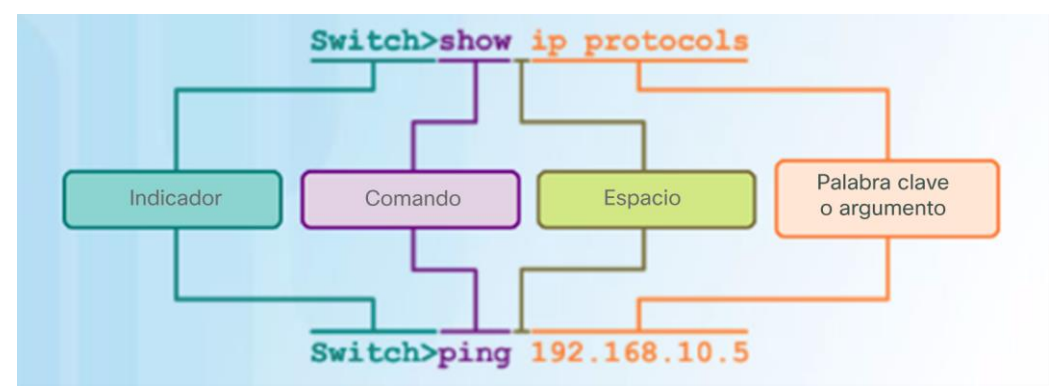

- La sintaxis para un comando es el comando seguido de las palabras clave y los argumentos correspondientes.
	- **Palabra clave**: un parámetro específico que se define en el sistema operativo (en la figura **ip protocols**)
	- **Argumento**: no está predefinido; es un valor o variable definido por el usuario, (en la figura, **192.168.10.5**)
- Después de ingresar cada comando completo, incluso cualquier palabra clave y argumento, presione la tecla **Enter** (Introducir) para enviar el comando al intérprete de comandos.

#### La estructura de comandos Sintaxis de los comandos IOS

- Para determinar cuáles son las palabras clave y los argumentos requeridos para un comando, consulte la sintaxis de comandos
	- Consulte la tabla siguiente cuando analice la sintaxis de comandos.

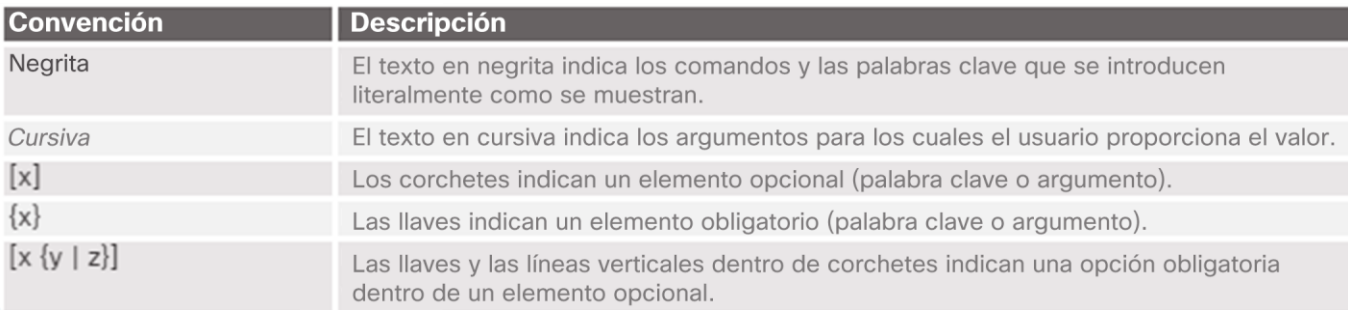

- Ejemplos:
	- **Descripción** *cadena:* se utiliza el comando para agregar una descripción a la interfaz. El argumento de *cadena* es texto ingresado por el administrador como **descripción** *Se conecta al switch de la oficina de la sede principal.*
	- **ping** *dirección-ip:* el comando es **ping** y el argumento definido por el usuario es la *dirección IP* del dispositivo de destino, como en el **ping** *10.10.10.5.*

#### La estructura de comandos Funciones de ayuda de IOS

- Ayuda contextual de IOS
	- La ayuda contextual proporciona una lista de comandos y los argumentos asociados con esos comandos en el contexto del modo actual.
	- Para acceder a la ayuda contextual, introduzca un signo de interrogación, ?, en cualquier petición de entrada.

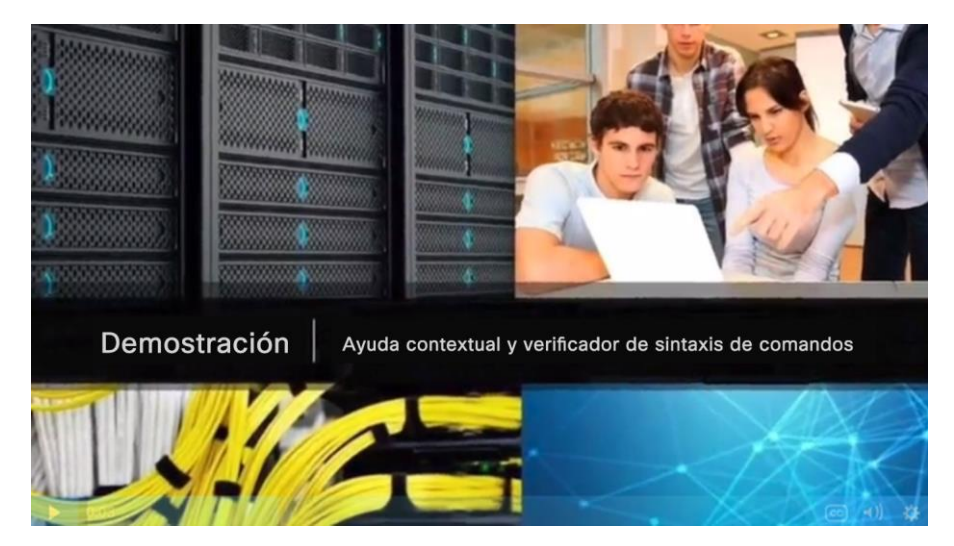

#### La estructura de comandos

## Funciones de ayuda de IOS (continuación)

- Verificación de la sintaxis de los comandos IOS:
	- El intérprete de la línea de comando comprueba el comando ingresado de izquierda a derecha para establecer qué acción se solicita.
	- Si el intérprete comprende el comando, la acción requerida se ejecuta y la CLI vuelve a la petición de entrada correspondiente.
	- Si el intérprete encuentra un error, el IOS, en general, proporciona comentarios como "comando ambiguo", "comando incompleto" o "comando incorrecto".

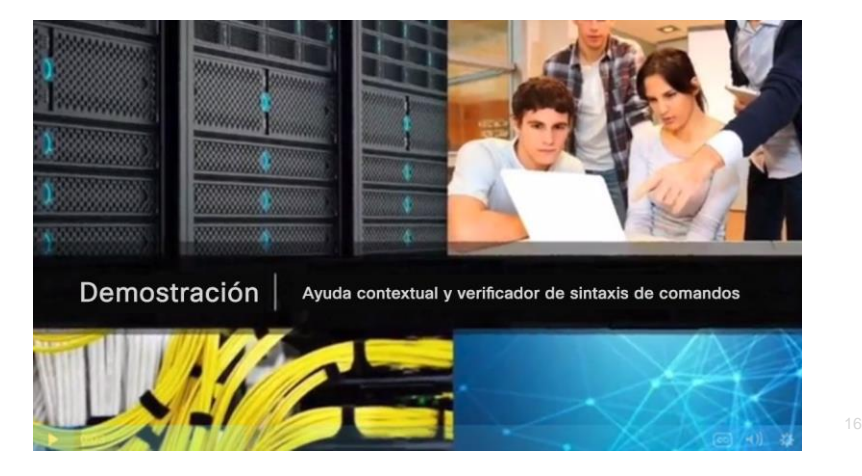

#### La estructura de comandos

## Teclas de acceso rápido y métodos abreviados

- Los comandos y las palabras clave pueden acortarse a la cantidad mínima de caracteres que identifica a una selección única.
- Por ejemplo, el comando **configure** puede acortarse a **conf**, ya que **configure** es el único comando que empieza con **conf**.
	- Una versión más breve, como **con**, no dará resultado, ya que hay más de un comando que empieza con **con**.
	- Las palabras clave también pueden acortarse.

#### La estructura de comandos

#### Demostración en vídeo: Teclas de acceso rápido y métodos abreviados

La CLI de IOS admite los siguientes métodos abreviados:

- **Fecha hacia abajo**: permite al usuario desplazarse por el historial de comandos.
- **Flecha hacia arriba**: permite al usuario desplazarse hacia atrás a través de los comandos.
- **Tab**: completa el resto del comando ingresado parcialmente.
- **Ctrl-A**: se traslada al comienzo de la línea.
- **Ctrl-E**: se traslada al final de la línea.
- **Ctrl-R**: vuelve a mostrar una línea.

altala. **CISCO** 

- **Ctrl-Z**: sale del modo de configuración y vuelve al modo EXEC del usuario.
- **Ctrl-C**: sale del modo de configuración o cancela el comando actual.
- **Ctrl-Shift-6**: permite que el usuario interrumpa un proceso IOS (p. ej., ping).

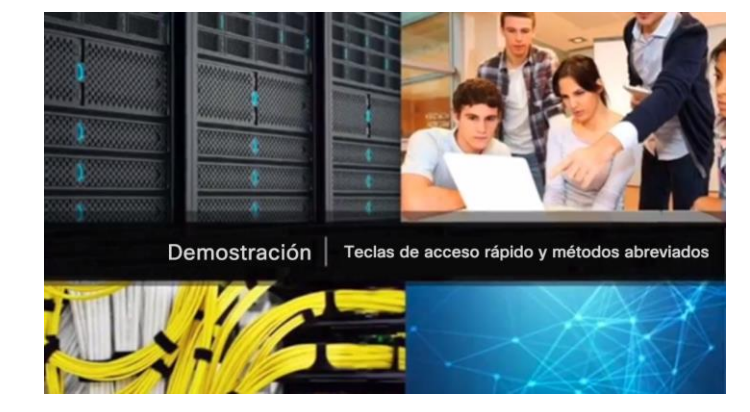

# 2.2 Configuración básica de dispositivos

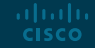

#### Nombres del host Nombres de dispositivos

- El primer paso cuando se configura un switch es asignarle un nombre de dispositivo único o nombre de host.
	- Los nombres de host aparecen en las peticiones de entrada de la CLI, pueden utilizarse en varios procesos de autenticación entre dispositivos y deben utilizarse en los diagramas de topologías.
	- Sin nombre del host, es difícil identificar dispositivos de red para propósitos de configuración.

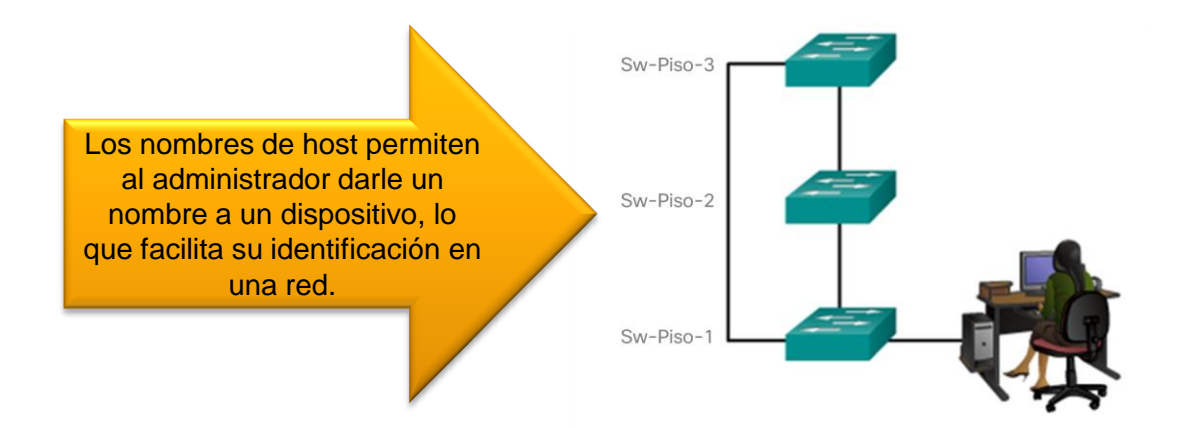

#### Nombres del host Configuración de nombres del host

 Una vez que se ha identificado la convención de denominación, el próximo paso es aplicar los nombres a los dispositivos usando la CLI.

El comando de configuración global *name* del **nombre de host** se utiliza para asignar un nombre.

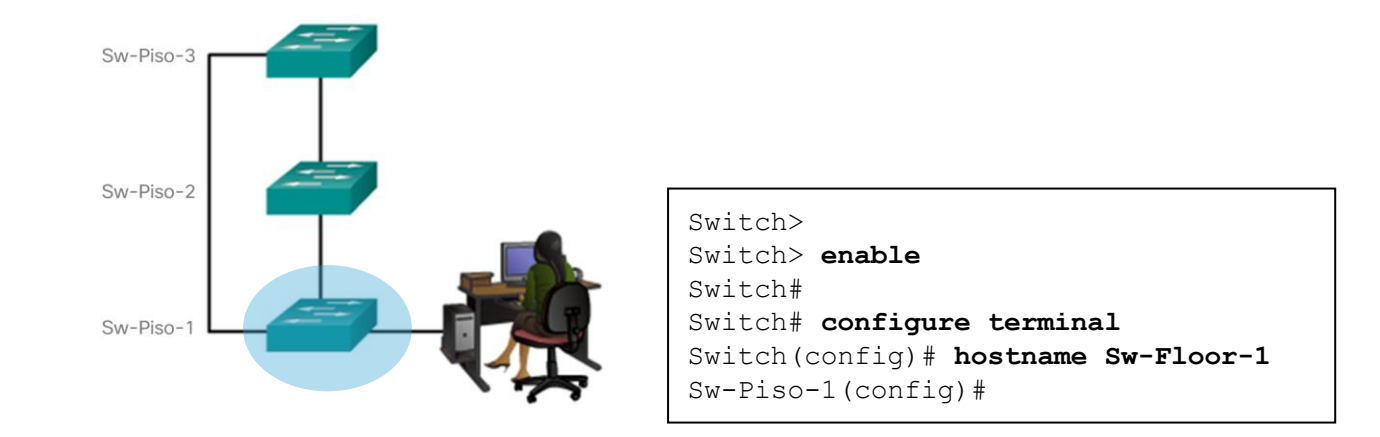

#### Limitar el acceso a las configuraciones de dispositivos Limitación del acceso a los dispositivos

- **Paso 1**: Proteja los dispositivos de red para limitar físicamente su acceso; para ello, colóquelos en armarios de cableado y estantes bloqueados.
- **Paso 2**: Exija el uso de contraseñas seguras, dado que son la primera línea de defensa contra el acceso no autorizado a dispositivos de red.
- Limite el acceso administrativo de la siguiente manera.

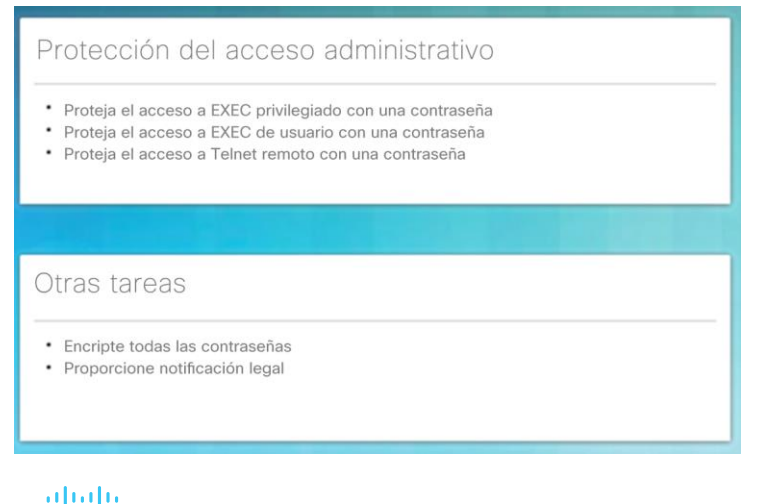

**CISCO** 

 Utilice contraseñas fuertes de la manera recomendada.

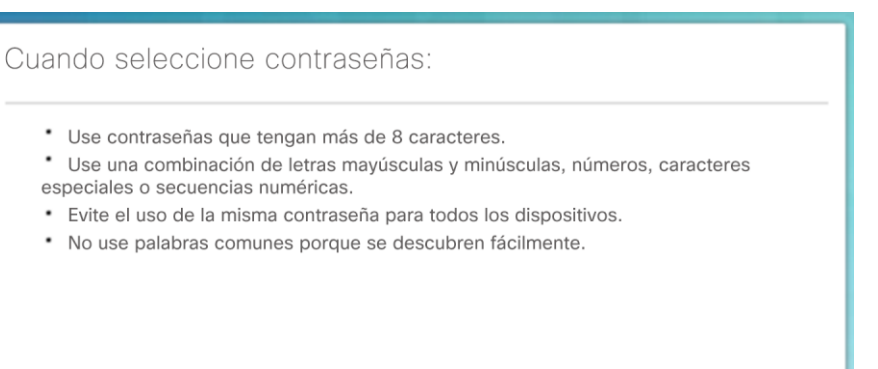

simples pero débiles *cisco* o *class*. Información confidencial de Cisco. 22 Para mayor comodidad, la mayor parte de las actividades de laboratorio y ejemplos en este curso usan las contraseñas

#### Limitar el acceso a las configuraciones de dispositivos Configuración de contraseñas

- Para proteger el acceso a EXEC con privilegios, utilice el comando de configuración global **enable secret** *password*.
- Para proteger el acceso a EXEC del usuario, configure la línea de consola de la siguiente manera:

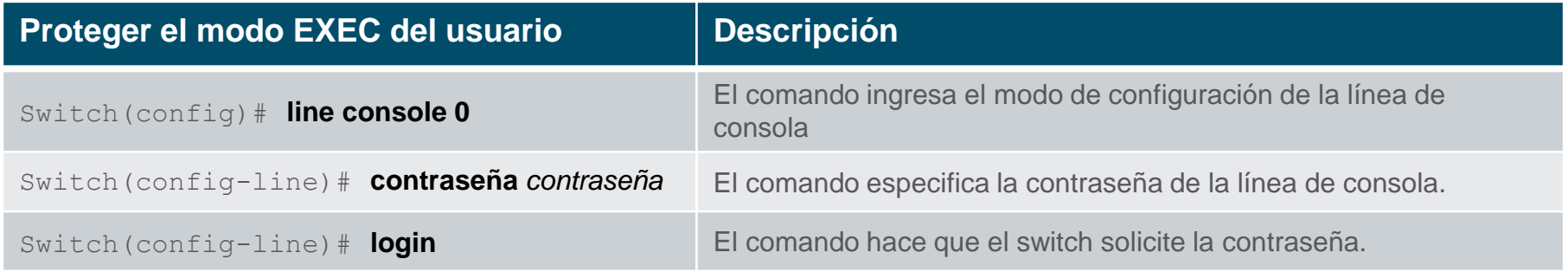

Para proteger el acceso remoto a Telnet o SSH, configure la terminal virtual (VTY) de la siguiente manera:

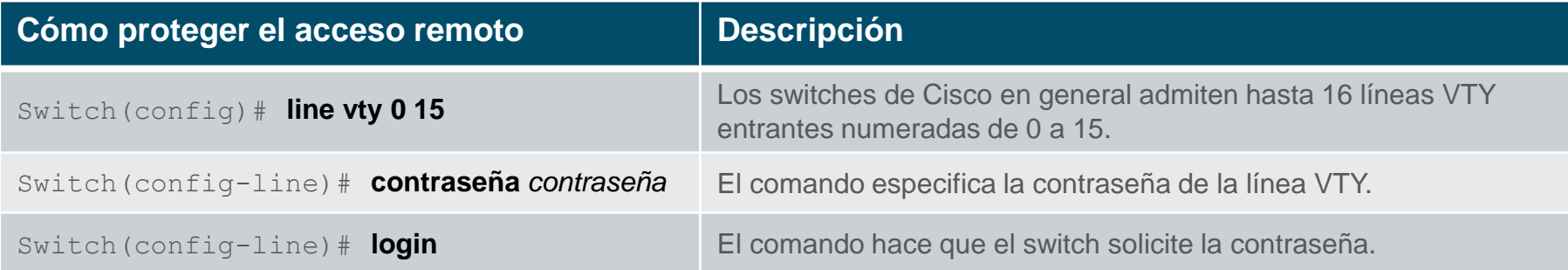

#### Limitar el acceso a las configuraciones de dispositivos Configuración de contraseñas (continuación)

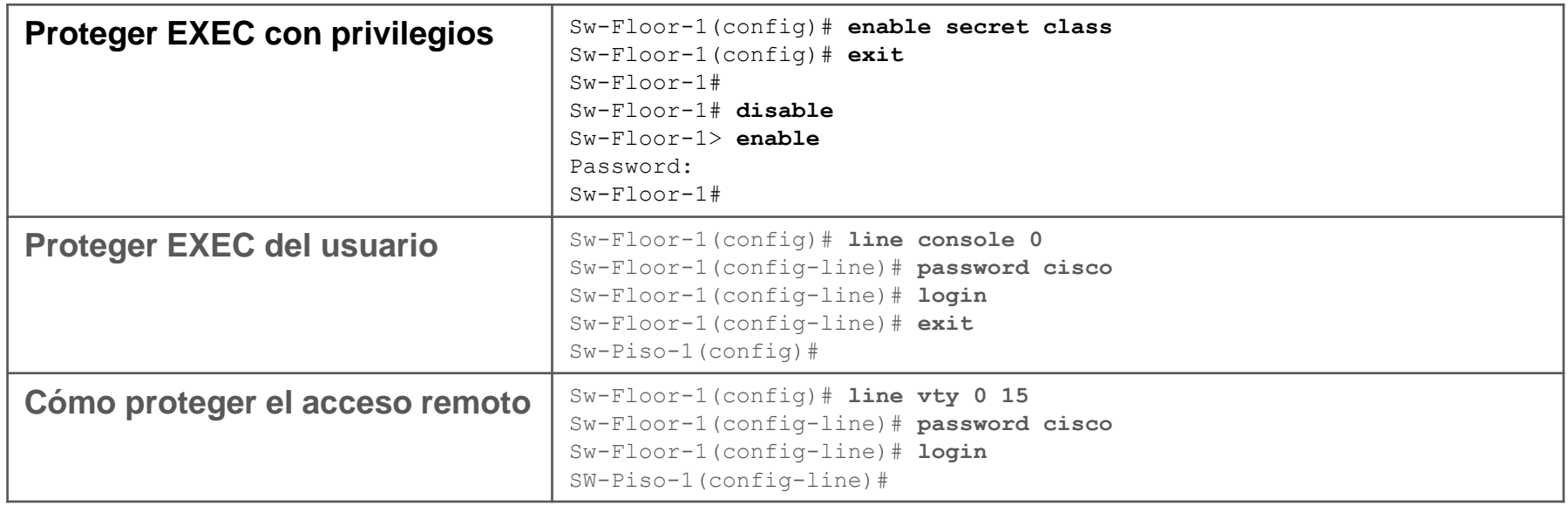

#### Limitar el acceso a las configuraciones de dispositivos Cifrado de contraseñas

- Los archivos **startup-config** y **running-config** muestran la mayor parte de las contraseñas en texto no cifrado. Esta es una amenaza de seguridad dado que cualquier persona puede ver las contraseñas si tiene acceso a estos archivos.
- Utilice el comando de global config **service password-encryption** para cifrar todas las contraseñas.
	- El comando aplica un cifrado débil a todas las contraseñas no cifradas.
	- Sin embargo, detiene "mirar por encima del hombro".

```
ahaha
CISCO
```

```
{\tt password} 7 0822455D0A16 _{25}Sw-Floor-1(config)# service password-encryption 
S1(config)# exit
S1# show running-config 
<se omitió el resultado>
service password-encryption
!
hostname S1
!
enable secret 5 $1$mERr$9cTjUIEqNGurQiFU.ZeCi1
!
<Se omitieron resultados>
línea con 0
password 7 0822455D0A16
 login
!
line vty 0 4
password 7 0822455D0A16
 login
line vty 5 15
 login!
```
#### Limitar el acceso a las configuraciones de dispositivos Mensajes de aviso

- Los avisos son mensajes que se muestran cuando alguien intenta acceder a un dispositivo. Los avisos son una parte importante en un proceso legal en el caso de una demanda por el ingreso no autorizado a un dispositivo.
- Configurado mediante el comando **banner motd**  *delimiter message delimiter* del modo de configuración global. El carácter delimitador puede ser cualquier carácter siempre que sea único y no aparezca en el mensaje (p. ej., #\$%^&\*).

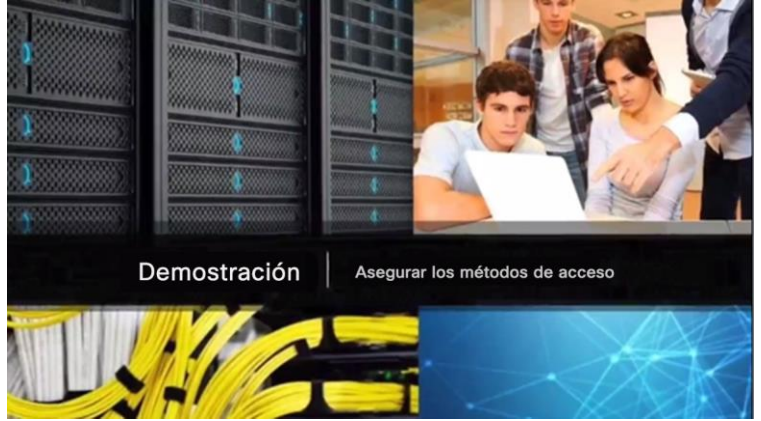

#### Limitar el acceso a las configuraciones de dispositivos Syntax Checker: Limitación del acceso a un switch

Cifre todas las contraseñas.

```
Sw-Floor-1(config)# service password-encryption
Sw-Piso-1(config)#
```
Proteja el acceso a EXEC con privilegios con la contraseña Cla55.

```
Sw-Floor-1(config)# enable secret Cla55
Sw-Piso-1(config)#
```
Proteja la línea de la consola. Utilice la contraseña Cisc0 y permita el inicio de sesión.

```
Sw-Floor-1(config)# line console 0
Sw-Floor-1(config-line)# password Cisc0
Sw-Floor-1(config-line)# login
SW-Floor-1(config-line)# exit
Sw-Piso-1(config)#
```
Proteja las primeras 16 líneas VTY. Utilice la contraseña Cisc0 y permita el inicio de sesión.

```
Sw-Floor-1(config)# line vty 0 15
Sw-Floor-1(config-line)# password Cisc0
Sw-Floor-1(config-line)# login
Sw-Floor-1(config-line)# end
Sw-Floor-1#
```
ahaha **CISCO** 

#### Guardar configuraciones

## Guardar el archivo de configuración en ejecución

- Los dispositivos Cisco usan un archivo de **configuración en ejecución** y un archivo de **configuración de inicio**.
- El archivo de configuración en ejecución se almacena en la RAM y contiene la configuración actual de un dispositivo Cisco IOS.
	- Los cambios de configuración se almacenan en este archivo.
	- Si se interrumpe la alimentación, se pierde la configuración en ejecución.
	- Utilice el comando **show startup-config** para mostrar el contenido.
- El archivo de configuración de inicio se almacena en la NVRAM y contiene la configuración que utilizará el dispositivo al reiniciar.
	- En general, la configuración en ejecución se guarda como la configuración de inicio.
	- Si se interrumpe la alimentación, no se pierde o borra.
	- Utilice el comando **show running-config** para mostrar el contenido.
- Utilice el comando **copy running-config startup-config** para guardar la nueva configuración en ejecución.

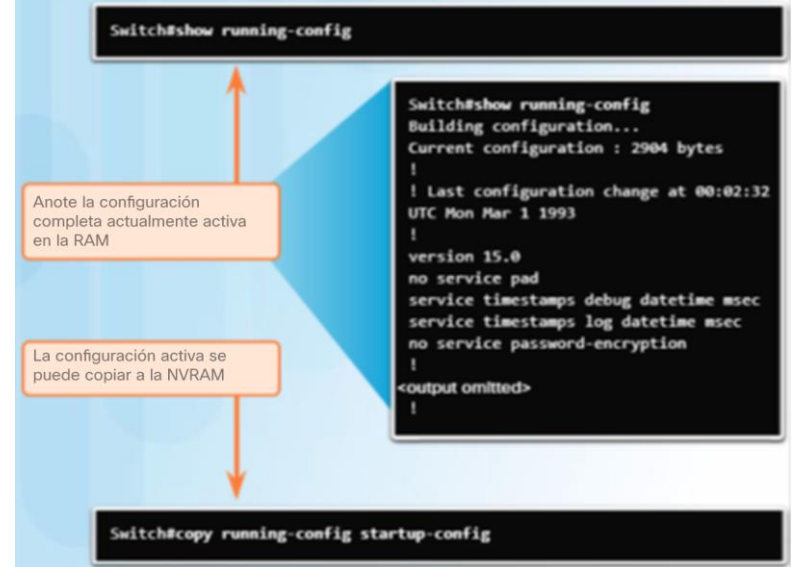

## Guardar configuraciones Modificación de la configuración en ejecución

- Si los cambios en la configuración no tienen el efecto deseado, pueden quitarse individualmente o el dispositivo puede reiniciarse a la última configuración guardada; para ello, utilice el comando del modo EXEC con privilegios **reload**.
	- El comando restaura la configuración de inicio.
	- Aparecerá una petición de entrada para preguntar si se desean guardar los cambios. Para descartar los cambios, ingrese **n** o **no**.
- Como alternativa, si se guardaron cambios no deseados en la configuración de inicio, es posible que deba borrar todas las configuraciones mediante el comando del modo EXEC con privilegios **erase startup-config**.

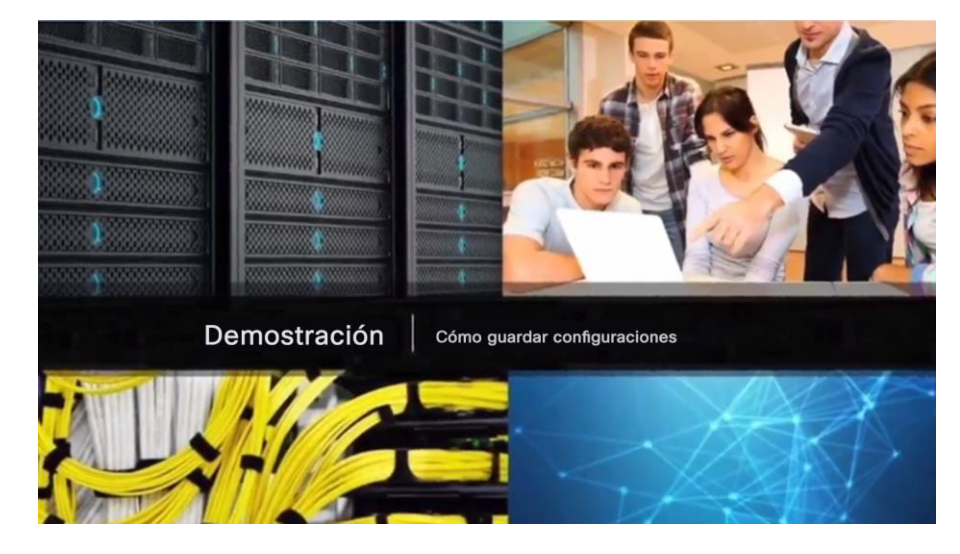

#### Guardar configuraciones

## Captura de la configuración en un archivo de texto

 Los archivos de configuración también pueden guardarse y archivarse en un documento de texto para su posterior edición o reutilización. Por ejemplo, suponga que se configuró un switch y que se guardó la configuración en ejecución.

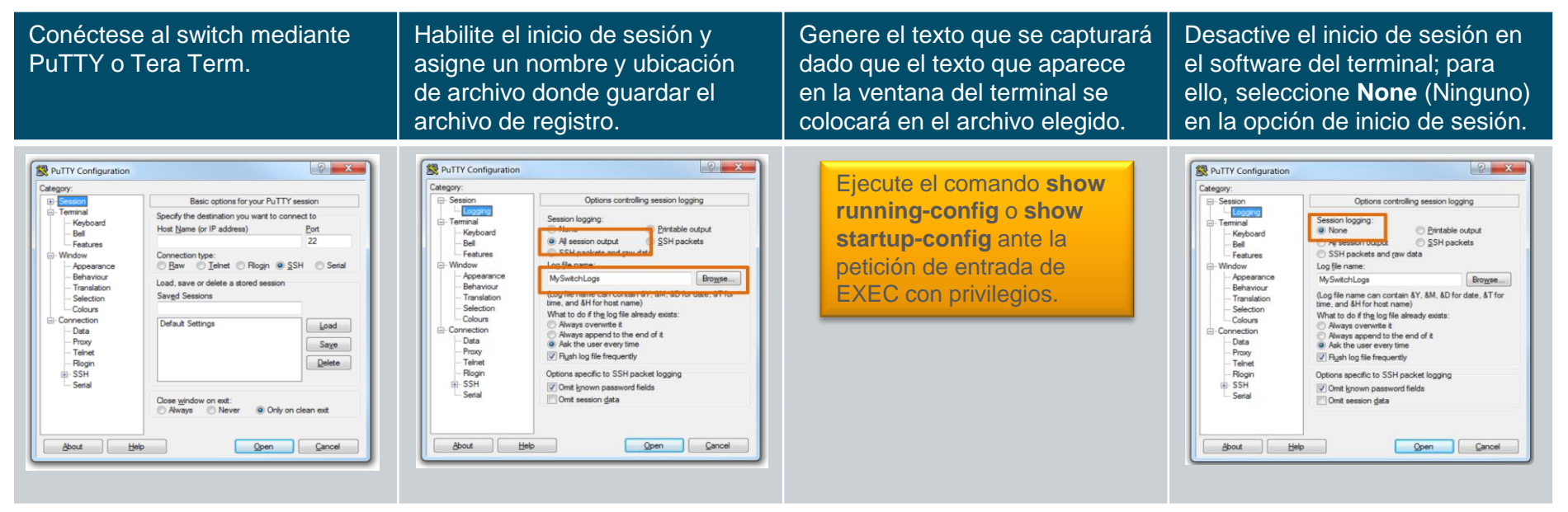

#### Guardar configuraciones

## Captura de la configuración en un archivo de texto (continuación)

 El archivo de texto creado se puede utilizar como registro de cómo se implementa actualmente el dispositivo y puede utilizarse para restaurar la configuración. El archivo requerirá edición antes de poder utilizarse para restaurar una configuración guardada a un dispositivo.

- Para restaurar un archivo de configuración a un dispositivo:
	- Ingrese al modo de configuración global en el dispositivo.
	- Copie y pegue el archivo de texto en la ventana del terminal conectada al switch.
- El texto en el archivo estará aplicado como comandos en la CLI y pasará a ser la configuración en ejecución en el dispositivo.

# 2.3 Esquemas de direcciones

## Puertos y direcciones Descripción general de direcciones IP

- Cada terminal de una red (p. ej., PC, computadoras portátiles, servidores, impresoras, teléfonos VoIP, cámaras de seguridad) requieren una configuración IP que conste de lo siguiente:
	- **IP Address (Dirección IP)**
	- **Máscara de subred**

atnato cisco

- **Gateway predeterminado** (opcional para algunos dispositivos)
- Las direcciones IPv4 se muestran en formato decimal punteado que consta de lo siguiente:
	- 4 números decimales 0 y 255
	- Separados por puntos decimales
	- P. ej., 192.168.1.10, 255.255.255.0, 192.168.1.1

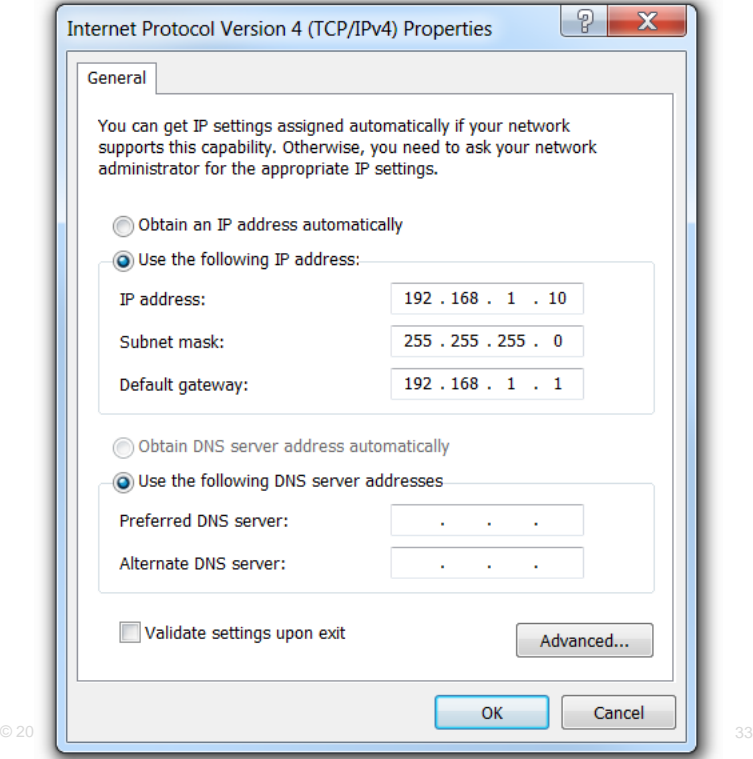

#### Puertos y direcciones Interfaces y puertos

 Los switches de la capa 2 de Cisco IOS cuentan con puertos físicos para conectar dispositivos. Sin embargo, estos puertos no son compatibles con las direcciones IP de la capa 3.

 Para conectarse en forma remota y administrar el switch de capa 2, debe configurarse con una interfaz virtual de switch (SVI) o más.

Cada switch cuenta con una SVI de VLAN 1 predeterminada.

**Nota**: Un switch de capa 2 no necesita una dirección IP para funcionar. La dirección IP de la SVI solo se utiliza para la administración remota del switch.

#### Configurar direccionamiento IP

## Configuración manual de direcciones IP para terminales

Para configurar manualmente una dirección IP en un host de Windows:

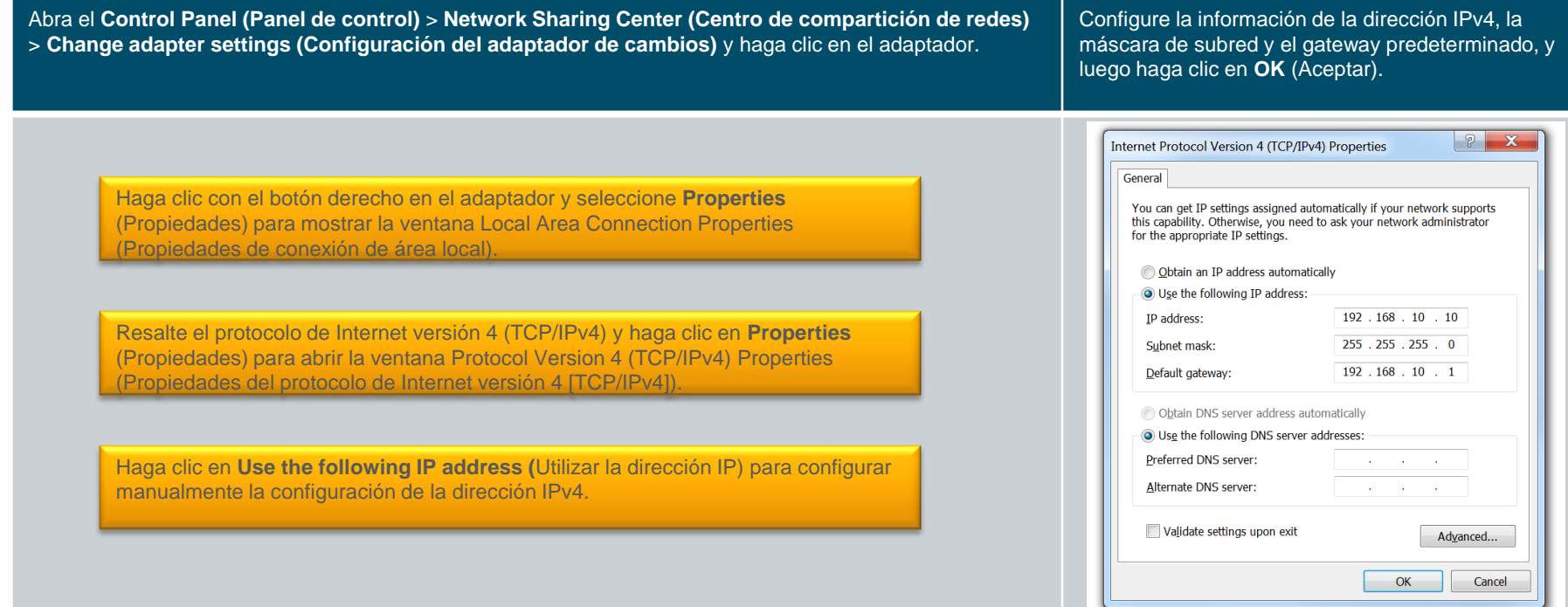

ahaha<br>| cisco Nota: La configuración manual de IPv4 de Windows 10 se proporciona como material suplementario al final de esta presentación.

#### Configurar direccionamiento IP

## Configuración automática de direcciones IP para terminales

Para asignar la configuración IP mediante el protocolo de configuración dinámica de host (DHCP):

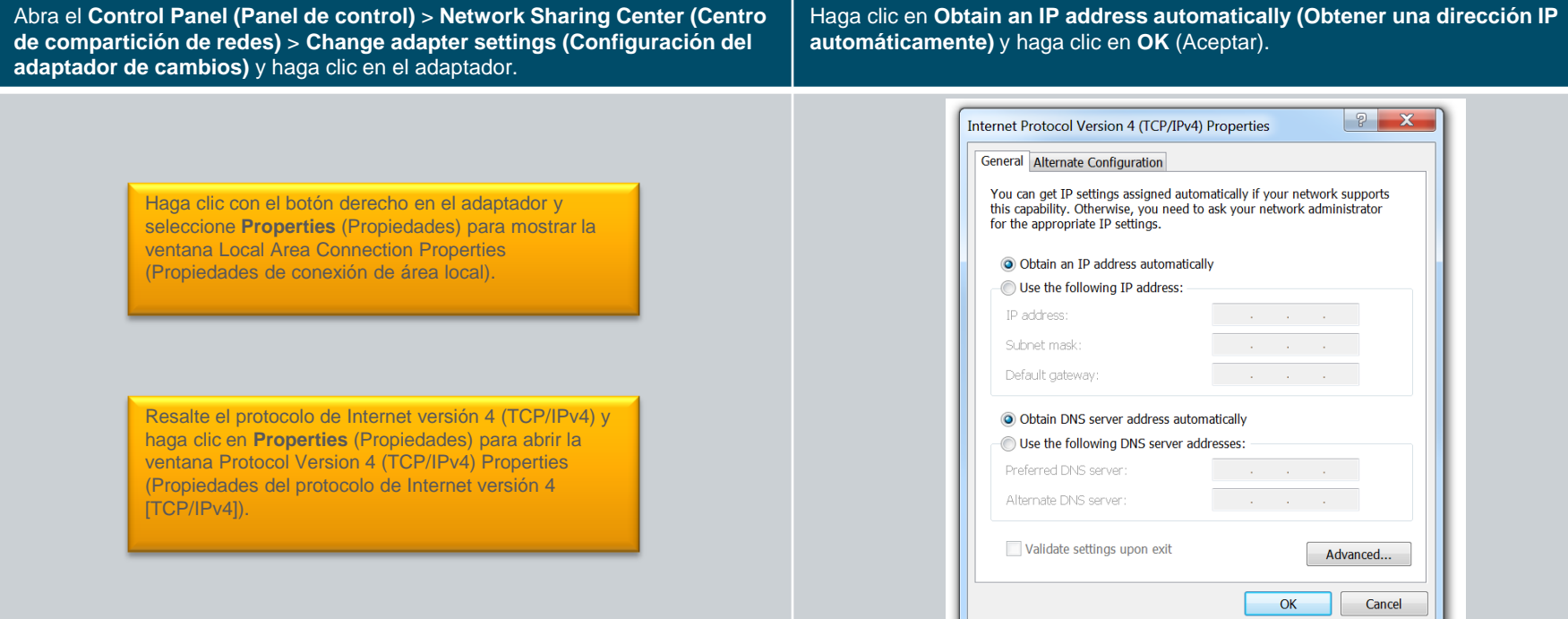

aludu. **CISCO** 

Use el comando de petición de ingreso de comando de Windows **ipconfig** para verificar una dirección IP de host. Bajón confidencial de Cisco. A 36

#### Configurar direccionamiento IP Interfaz virtual de switch

- Para administrar de forma remota un switch, también debe configurarse con una configuración IP:
	- Sin embargo, el switch no cuenta con una interfaz física de Ethernet que pueda configurarse.
	- En su lugar, debe configurar la **interfaz virtual de switch (SVI)** de VLAN 1**.**
- La SVI de VLAN 1 debe configurarse con lo siguiente:
	- **Dirección IP**: identifica únicamente al switch en la red.
	- **Máscara de subred**: identifica la porción de red y del host de la dirección IP.
	- **Enabled**: con el comando **no shutdown**.

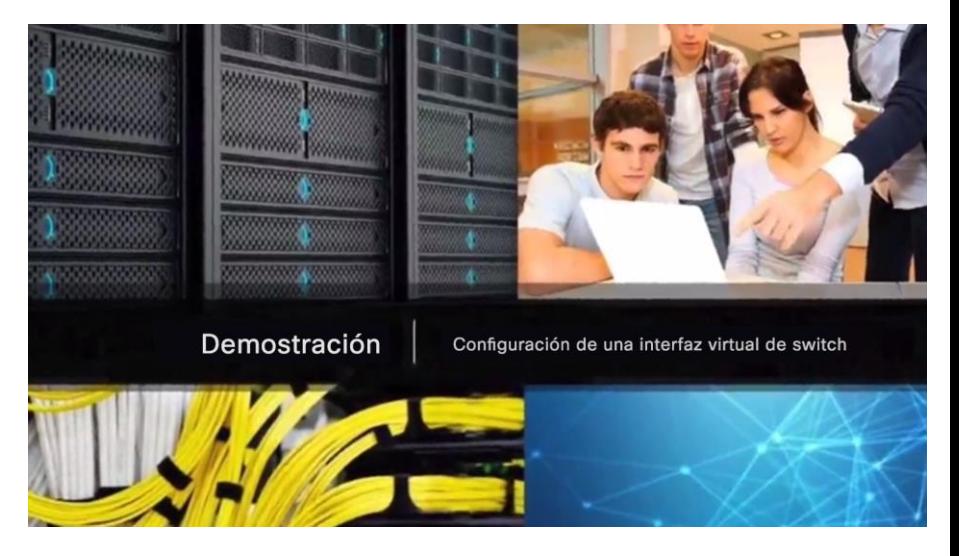

Utilice el comando EXEC con privilegios **show ip interface brief** para verificar.

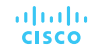

#### Verificar conectividad Verificación del direccionamiento de la interfaz

- Se verifica la configuración de IP en un host de Windows mediante el comando **ipconfig**.
- Para verificar los ajustes de las direcciones y las interfaces de dispositivos intermedios como switches y routers, utilice el comando EXEC con privilegios **show ip interface brief**.

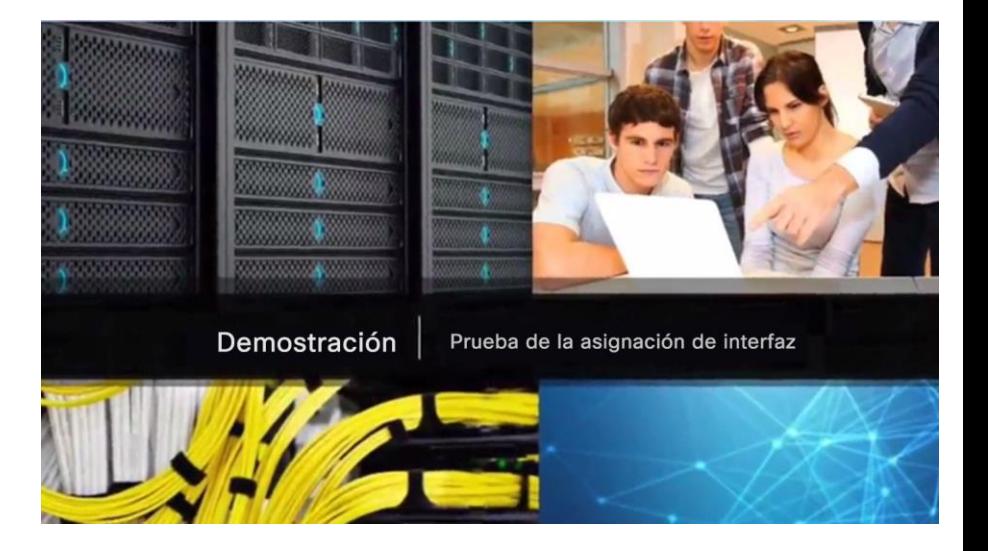

#### Verificar conectividad Prueba de conectividad integral

 El comando **ping** puede utilizarse para probar la conectividad de otro dispositivo en la red o un sitio web en Internet.

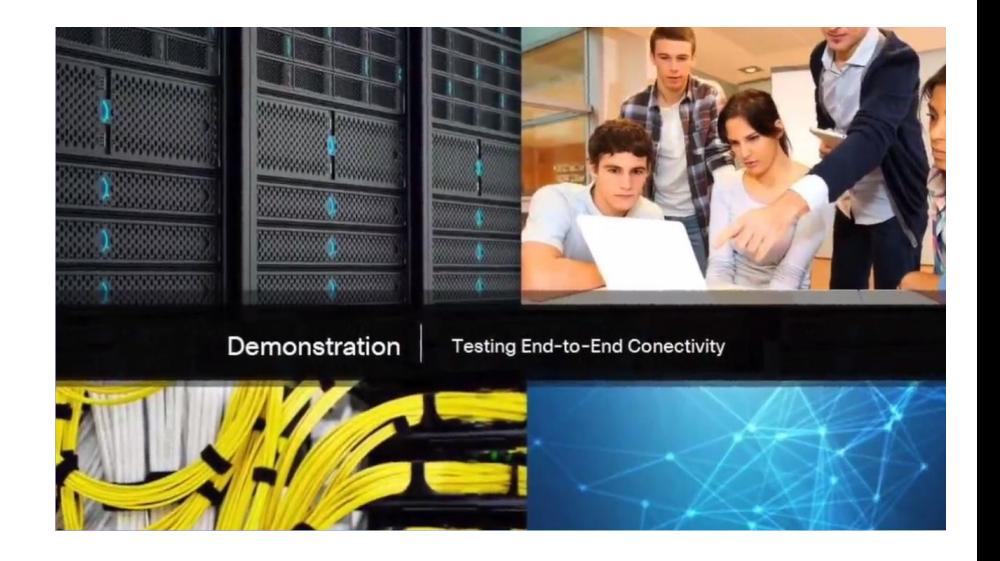

#### Verificar conectividad Práctica de laboratorio: Creación de una red simple

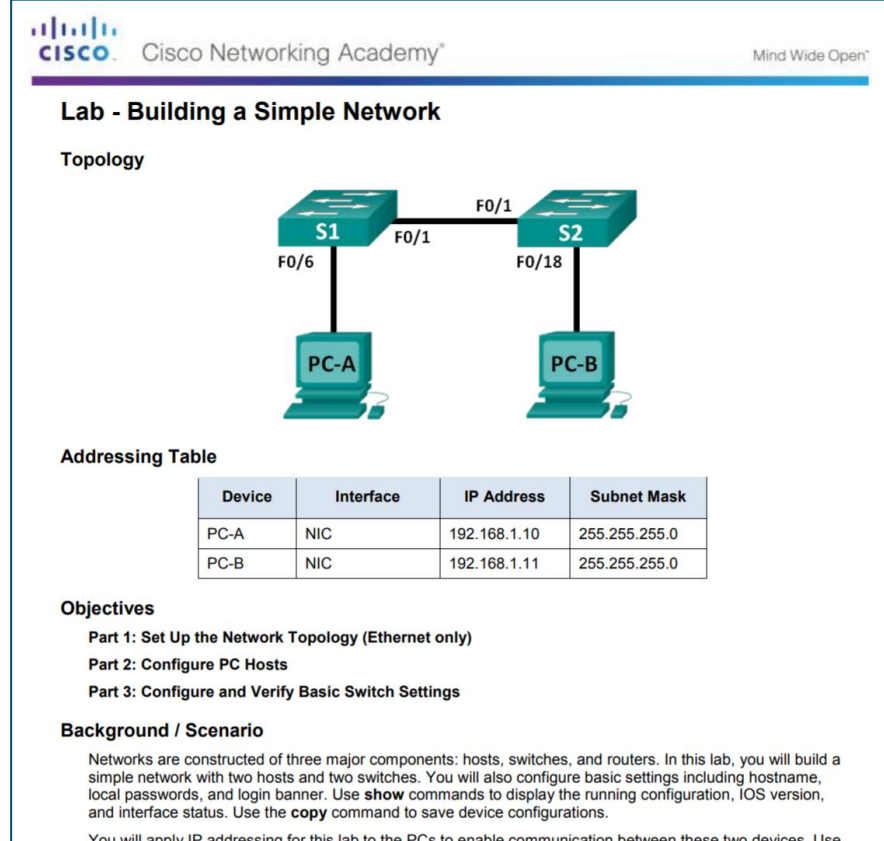

You will apply IP addressing for this lab to the PCs to enable communication between these two devices. Use and a susservados información confidencial de Cisco. 40 the ping utility to verify connectivity.

# 2.4 Resumen del capítulo

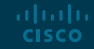

#### Conclusión Actividad de clase: Enséñeme

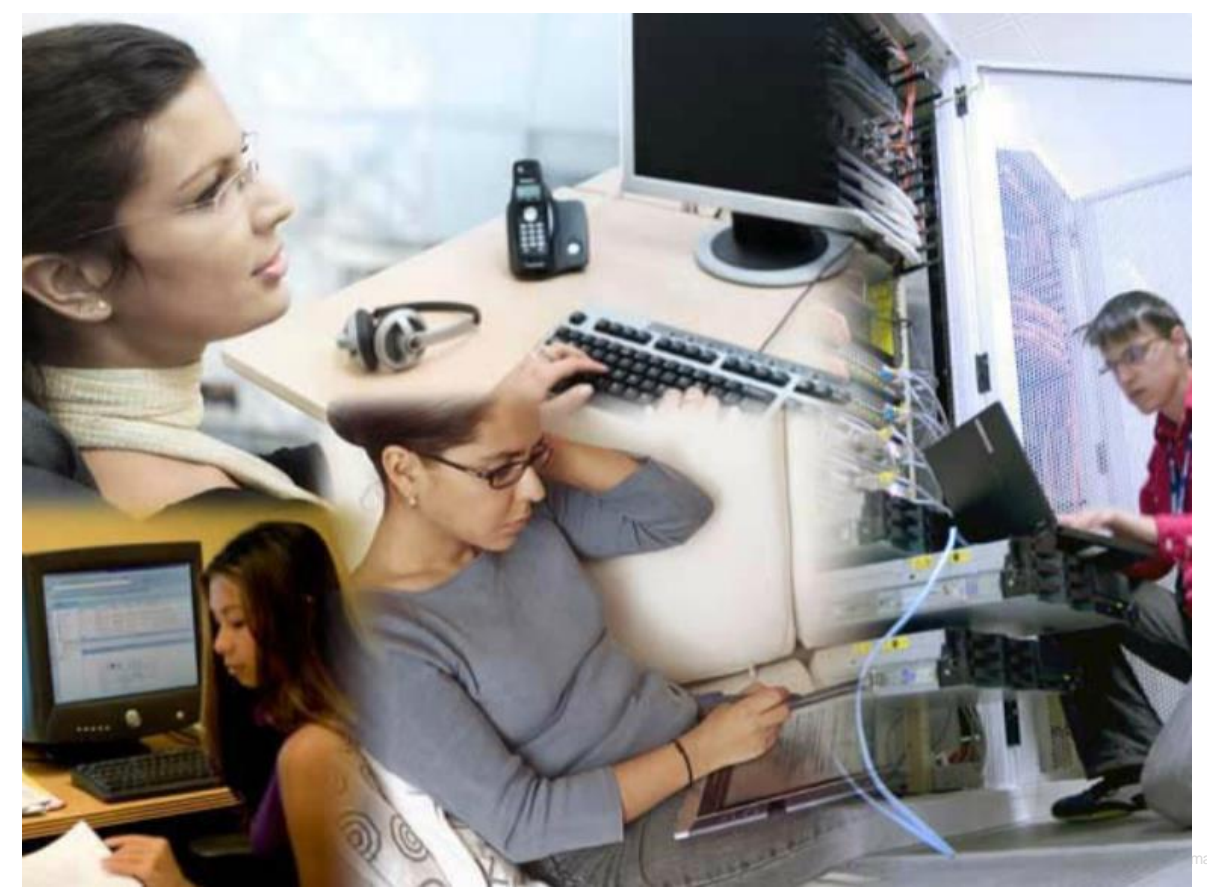

#### Conclusión

## Packet Tracer: Desafío de integración de habilidades

可同位 Cisco Networking Academy® CISCO.

Mind Wide Open"

#### **Packet Tracer - Skills Integration Challenge**

#### **Addressing Table**

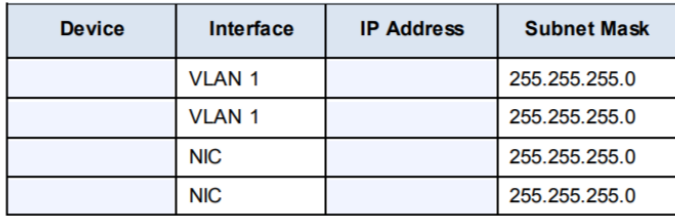

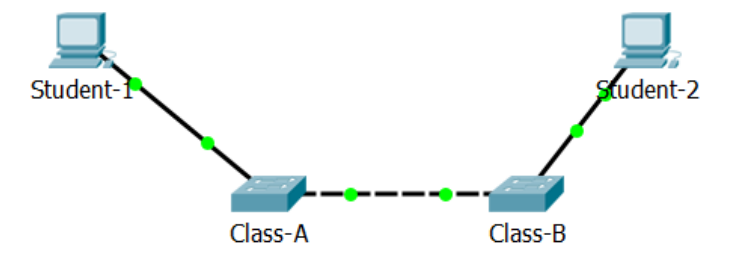

#### **Objectives**

- Configure hostnames and IP addresses on two Cisco Internetwork Operating System (IOS) switches  $\bullet$ using the command-line interface (CLI).
- Use Cisco IOS commands to specify or limit access to the device configurations.  $\bullet$
- Use IOS commands to save the running configuration.
- Configure two host devices with IP addresses.
- Verify connectivity between the two PC end devices.

#### **Scenario**

aludu. **CISCO** 

As a recently hired LAN technician, your network manager has asked you to demonstrate your ability to configure a small LAN. Your tasks include configuring initial settings on two switches using the Cisco IOS and configuring IP address parameters on host devices to provide end-to-end connectivity. You are to use two and operator servados Información confidencial de Cisco. 43 switches and two hosts/PCs on a cabled and powered network.

#### Conclusión

## Capítulo 2: Configuración de un sistema operativo de red

- Explicar las características y funciones del software Cisco IOS.
- Configurar los parámetros iniciales en un dispositivo de red que utiliza el software Cisco IOS.
- Dado un esquema de asignación de direcciones IP, configurar los parámetros IP en las terminales para proporcionar conectividad completa en una red de pequeña o mediana empresa.

# alada